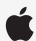

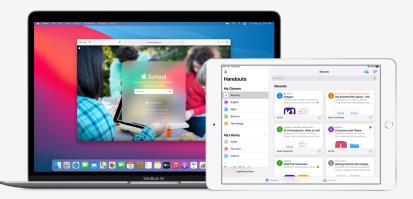

**Apple Education** 

# Get Set Up for Schoolwork

The Schoolwork app lets teachers easily assign anything from worksheets to activities in educational apps, see student progress and collaborate with students in real time. Complete the steps below to get teachers and students set up with Schoolwork:

# 1. Enrol in or upgrade to Apple School Manager.

Apple School Manager is a simple, web-based portal that lets IT administrators manage people, devices and content. You can provide Managed Apple IDs, set up devices, get apps and books, and empower teachers with tools to create engaging learning experiences — all from one place. Find out how to enrol in or upgrade to Apple School Manager.

# 2. Set up accounts for teachers and students.

Using Apple School Manager, you can quickly create accounts to give students access to Schoolwork and other key Apple services — along with 200 GB of free iCloud storage — while meeting the privacy needs of your school. **Tip:** When you connect Apple School Manager with your school's Microsoft Azure Active Directory for federated authentication, students and teachers can use their existing credentials to sign in.

Find out more about creating accounts using federated authentication, SIS integration or SFTP.

#### 3. Set up classes for Schoolwork.

Classes included in SIS or SFTP connections will automatically create Schoolwork classes for you and are automatically updated as students move in and out of classes. You can also allow teachers to create, edit and delete their own classes within Schoolwork by enabling the "Create, edit and delete classes" privilege for the instructor role in Apple School Manager.

# 4. Get the Schoolwork app in Apps and Books in Apple School Manager.

Apple School Manager and your MDM work together, so you can get app licences in bulk. Make sure devices have been updated to iPadOS 13.5 or later, then assign and install Schoolwork on teacher and student devices remotely. Find out more about Apps and Books in Apple School Manager.

#### 5. Enable student progress for your organisation in Apple School Manager.

Instructors can see how students are doing on assigned activities in any ClassKit-enabled app when the student progress feature in Schoolwork is enabled. You can still use Schoolwork even if you don't enable this feature. **Tip:** Look for the "Works with Schoolwork" badge in the Apps and Books area of Apple School Manager to find ClassKit-enabled apps that support student progress in Schoolwork. Find out how to enable student progress.

For more resources to help you get started, visit Education Support.